# **SUE – Sportello Unico Edilizia**

### **Che cos'è?**

Il Portale Servizi Online rappresenta l'interfaccia telematica per mezzo della quale verranno gestite le comunicazioni fra i cittadini ed il SUE del Comune di Sabaudia. Attraverso il portale sarà possibile presentare istanze inerenti i procedimenti di competenza dello Sportello Unico per l'Edilizia (S.C.I.A., S.C.I.A. unica, S.C.I.A. condizionata; Comunicazioni; Permessi di Costruire; Richieste di Autorizzazioni ;C.I.L.A.; C.I.L.), inviare documentazione integrativa, effettuare pagamenti e verificare in ogni momento lo stato dell'arte dei propri procedimenti, desumendo informazioni dettagliate su tempistiche, responsabilità, pareri e documentazione scambiata.

#### **Modalità di accesso**

Per l'utilizzo è obbligatorio accedere tramite SPID ai servizi delle pubbliche amministrazioni, come stabilito dall'art. 24 co.4 del "decreto semplificazioni" (D.L. 16 luglio 2020, n. 76 convertito nella L. 11 settembre 2020 n. 120). Per utilizzare lo sportello telematico è necessario dotarsi di strumenti informatici per l'apposizione della firma digitale. I tecnici professionisti dovranno inoltre disporre di un indirizzo di posta elettronica certificata. Gli utenti già accreditati in precedenza, potranno invece continuare ad accedere con le consuete modalità. Pertanto non verranno più rilasciati PIN.

#### **GUIDE ALL'USO**

[GUIDA OPERATIVA PORTALE SUE ONLINE](https://www.comune.sabaudia.lt.it/wp-content/uploads/2023/06/GUIDA.OPERATIVA.PORTALE.SUE_.ONLINE.pdf)

[GUIDA ALLA GESTIONE DEI DIRITTI DI ISTRUTTORIA](https://www.comune.sabaudia.lt.it/wp-content/uploads/2023/06/Guida-alla-gestione-dei-diritti-di-istruttoria.pdf)

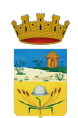

#### **Prima di iniziare**

Prima di presentare una pratica allo sportello, si suggerisce di verificare con precisione l'ubicazione della zona di intervento, sul sito del [P.T.P.R. della Regione Lazio](https://www.regione.lazio.it/cittadini/urbanistica/pianificazione-paesaggistica/ptpr), sul sito della [Provincia di Latina per il Vincolo Idrogeologico e P.A.I.,](https://www.provincia.latina.it/flex/cm/pages/ServeBLOB.php/L/IT/IDPagina/1005) sul sito del [Parco Nazionale el Circeo](http://www.parcocirceo.it/), per determinare la presenza o meno di vincoli endoprocedimentali.

A scopo informativo, si mette a disposizione degli utenti le seguenti delibere dell'[Ente Parco](http://www.parcocirceo.it/albo.php?scaduti=1) [Nazionale del Circeo](http://www.parcocirceo.it/albo.php?scaduti=1)

**(N.B. verificare sul sito dell'ente eventuali aggiornamenti del documento)**

## **ENTE PARCO NAZIONALE DEL CIRCEO**

[Delibera di Consiglio Direttivo n. 46 del 2011](https://www.comune.sabaudia.lt.it/wp-content/uploads/2023/06/Del_CD_N_46_del_22_12_2011_NullaOstaEnteChiarSemplProcedurali_pubbl_il_26_01_2012_commentato.pdf)

[Delibera del Consiglio Direttivo dell'Ente Parco Nazionale del Circeo n. 12 del 28/04/2022](https://www.comune.sabaudia.lt.it/wp-content/uploads/2023/06/PNCIRdocumento60296.pdf)

[Allegato alla Delibera del Consiglio Direttivo dell'Ente Parco Nazionale del Circeo n. 12 del](https://www.comune.sabaudia.lt.it/wp-content/uploads/2023/06/PNCIRdocumento60296-allegato1.pdf) [28/04/2022](https://www.comune.sabaudia.lt.it/wp-content/uploads/2023/06/PNCIRdocumento60296-allegato1.pdf)

### **REGIONE LAZIO DIREZIONE REGIONALE AMBIENTE AREA PROTEZIONE E GESTIONE DELLA BIODIVERSITA'**

Gran parte del territorio di Sabaudia è compreso nel perimetro della ZPS con codice sito: IT6040015 il cui ente gestore è il Parco Nazionale Del Circeo. Pertanto, prima di inviare un'istanza occorre verificare se l'ubicazione dell'intervento edilizio è ricompreso nel perimetro del sito ed inviare, all'elagato all'istanza, la documentazione prevista nell'abito del processo per la valutazione di incidenza ambientale.

Documentazione reperibile al seguente link: [Regione Lazio – valutazione incidenza](https://www.regione.lazio.it/cittadini/tutela-ambientale-difesa-suolo/valutazione-incidenza-ambientale-vinca) [ambientale vinca](https://www.regione.lazio.it/cittadini/tutela-ambientale-difesa-suolo/valutazione-incidenza-ambientale-vinca)

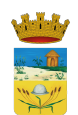

[Scarica la Carta del Sito Natura 2000](https://www.comune.sabaudia.lt.it/wp-content/uploads/2023/10/IT6040015_A3-vert-scaled.jpg)

# **COMUNE DI SABAUDIA**

[Modulistica del Settore Edilizia Privata precedente all'utilizzo dello Sportello Unico per L'Eilizia](https://www.comune.sabaudia.lt.it/per-i-cittadini/modulistica/modelli-settore-viii-ambiente-suap-sue-e-patrimonio/modelli-sue/)

## **[Cartografia Online – Clicca QUI](https://www.comune.sabaudia.lt.it/file/SICT-Sabaudia.qgz)**

Fonte dati WMS resi disponibili dal GeoPortale Cartografico Regione Lazio e dall'Agenzia delle Entrate

## **Cartografie e N.T.A.**

[PIANO REGOLATORE GENERALE](https://sabaudia.trasparenza-valutazione-merito.it/web/trasparenza/papca-g/-/papca/display/577896?p_auth=NlE4VHGk&p_p_state=pop_up)

[REGOLAMENTO EDILIZIO VIGENTE](https://sabaudia.trasparenza-valutazione-merito.it/web/trasparenza/papca-g/-/papca/display/665163?p_auth=NlE4VHGk&p_p_state=pop_up)

[P.P.E. DEL CENTRO URBANO](https://sabaudia.trasparenza-valutazione-merito.it/web/trasparenza/papca-g/-/papca/display/577897?p_auth=NlE4VHGk&p_p_state=pop_up)

[PDL BELLA FARNIA – SO.M.A.L](https://sabaudia.trasparenza-valutazione-merito.it/web/trasparenza/papca-g/-/papca/display/561768?p_auth=6QDKYz0a&p_p_state=pop_up)

[Revisione del Piano di Arredo Urbano](https://sabaudia.trasparenza-valutazione-merito.it/web/trasparenza/papca-g/-/papca/display/1262822?p_auth=6QDKYz0a&p_p_state=pop_up)

# **[ACCEDI AL SERVIZIO](https://servizionline.comune.sabaudia.lt.it/ServiziOnLine/)**